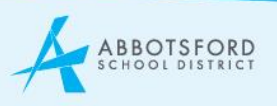

# **School Plan – Our Progress Website Content Guidelines**

The Abbotsford School District's Strategic Plan reflects our public commitment to BC's new curriculum by working together to continuously improve learning for each student. Under the Framework for Enhancing Student Learning, all Abbotsford School District schools are required to develop a long term plan to improve student achievement, one that maintains a balance between the intellectual, social and career development of students. Each school develops a multi-year plan (to be updated annually) and sets individual goals to improve student achievement.

### **EVIDENCE OF LEARNING**

Under the 3 primary categories (Intellectual – Human & Social – Careers), the School Plan web content allows users to add one of the following content types:

- 1. Inline gallery Recommended when you want to share multiple images of an event or project that gives evidence of studentlearning.
- 2. Image Recommended when there is a single photo that gives evidence of student learning.
- 3. Image &Text Recommended when textisrequired to accompany an image.
- 4. PDF Downloads Recommended when you want to attach an attachment that gives evidence of student learning.
- 5. Text Recommended when you have only text to describe evidence of student learning.
- 6. Video Recommended to share video content that provides evidence of student learning.

To ensure there is a level of consistency among School Plans, schools are required to list the following data points under "Intellectual":

- Elementary: Grade 4 FSAResults
- Middle: Grade 7 FSAResults
- Secondary: Graduation Rates

Other sources of evidence include:

- Intellectual: Assessments in Reading, Writing, Math, Science, Social Studies, Fine Arts, etc.
- Human & Social: Core Competencies, Athletics, Extra-Curricular, Student Leadership, Volunteering, etc.
- Careers: Any evidence of career growth or goal setting, evidence of career exposure, Web Coding, Presentations/Portfolios, Entrepreneurial programs/projects, etc.

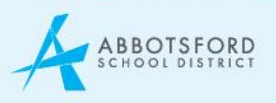

## **HOW TO INSTRUCTIONS**

The School Plan section of the website has been created to provide a unique format for displaying evidence of learning in schools. This new section offers several options for sharing images, text and video content with your parent audiences in a different format than basic webpages on your site.

To edit the School Plan section of your website:

- 1. Login <http://schoolname.abbyschools.ca/user>
- 2. Navigate to your School Plan webpage <http://schoolname.abbyschools.ca/school-plan>
- 3. Select the edit button for the School Goals section:

Edit

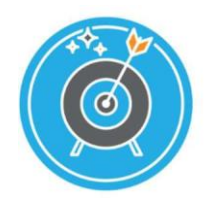

#### **School Goals**

Under the Framework for Enhancing Student Learning, all Abbotsford School District schools are required to develop a long term plan to improve student achievement, one that maintains a balance on the intellectual, social and career development of students. Each year, every school will also set individual school goals to assist them in achieving progress.

The School Goalsection is where you should outline your individual School Goals, as well as upload your official School Plan document (PDFrecommended).

To add explanatory or introductory text about your School goals:

- Select Text from the Item type menu.
- Select the Add another item button.
- Create or copy/paste your introductory text into the editor.

To add PDF school plan documents:

- Select PDF Downloads from the Item type menu. Select the Add another item button.
- Add files by selecting Choose Files. Browse your computer folders to choose the correct file. Select Upload.

Once you have finished adding text and files, remember to SAVE your changes in the bottom left corner of the page (green button).

4. Select the edit button to update or add new evidence of student learning to the following three pillars (Intellectual, Human & Social,Careers).

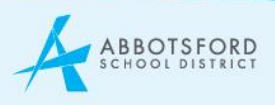

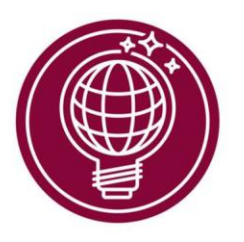

# Edit

Edit

Intellectual

Our students will learn key academic skills - like reading, writing and math - to encompass the knowledge and processes associated with intellectual development. As learners and meaning-makers, students take subjectspecific concepts and content and transform them into a new understanding.

OUR CELEBRATIONS OF LEARNING →

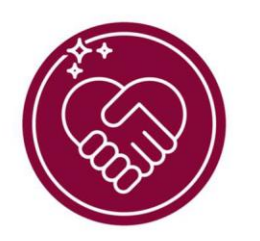

# **Human & Social**

Our students will study personal and human social skills and as they relate to students' identity in the world both as individuals and as members of their community. We are learning that personal and human social skills encompass the abilities students needs to thrive as individuals, to understand and care about themselves and others, and to find and achieve their purposes in the world.

#### OUR CELEBRATIONS OF LEARNING →

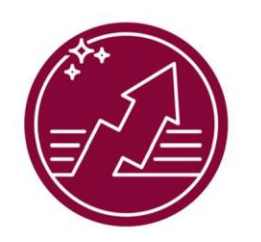

### Edit

#### **Careers**

Our students will succeed in a much different future from the one we envisioned 10 or 15 years ago. It is our responsibility to prepare all children for success in whatever life path they choose, connecting learning opportunities with future career possibilities. We know that real-life experiences - like community involvement, gaining business knowledge, and hands-on-learning - build better students and life-long citizens.

OUR CELEBRATIONS OF LEARNING →

5. You may choose to add various types of content from the Item type menu:

### Item type

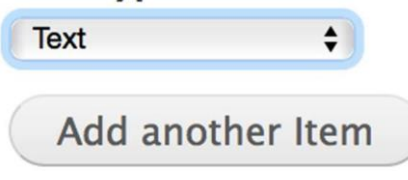

• Inline gallery

Recommended when you want to share multiple images of an event or project that gives evidence of student learning.

- o Add files by selecting Choose Filesfrom the Add a new file field.
- o Youmay choose to batch upload (more than one photo at a time) by holding down the shift key when you select your image files.
- o Select upload
- o Add photo captions to each image to provide further info.

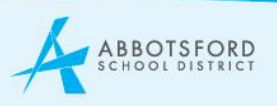

#### • Image

Recommended when there is a single photo that gives evidence of student learning.

- o Add an image file by selecting Choose Filesfrom the Add a new file field.
- o Select upload
- o Add photo caption to image to provide further info.
- Image & Text

Recommended when text is required to accompany an image.

- o Add an image file by selecting Choose Filesfrom the Image field.
- o Select upload
- o Add body text using the editor. The text will appearto the right ofthe image on the webpage.
- PDF Downloads

Recommended when you want to attach an attachment that gives evidence of student learning.

- o PDF files only. Add a PDF attachment by selecting Choose filesfrom the Add a new file field.
- o Select upload
- o Add a Description of what the file attachment includes.
- Text

Recommended when you have only text to describe evidence of student learning.

- o Use the body text editor to provide explanatory text.
- Video

Recommended to share video content that provides evidence of student learning.

- o Paste the URL link in the Video URL field. Must be vimeo or youtube.
- o Add a Description to include information about the video that provides context.

Once you have finished adding text and files, remember to SAVE your changes before you click to a new screen. Scroll to the bottom of the page and select the SAVE button in the bottom left corner.

### Save